## **Formulary - A Hobbyist Parts Database**

Formulary is the product of the efforts of Bill Lazure solely for his personal use. If you have obtained and are using a copy, the following applies:

- The software exists "as is". If it does not function for you, stop using it.
- The software is not warranted in any way. You accept all responsibility if you lose all of your data or your computing platform/device is harmed by its use.
- The source code can freely be modified by anyone for any purpose, but again, I will not be held responsible for its use, misuse, or affects.

In other words:

Bill Lazure shall not be liable for any loss of profits, loss of business, loss of information, personal injury, indirect, special, incidental or consequential damages, expressly or not set forth herein incurred before, during or after the use of this product. Except as set forth above, no other warranties, either express or implied, including the warranties or conditions of merchantability and fitness for a particular purpose are applicable to this product or any of the other products which are created or distributed by me.

## *Formulary*

Formulary is a small parts database intended to help electronic or mechanical hobbyists locate their parts and know what they ordered so they can order the same thing again. At its heart is a Tree-based categorization to help sort and locate specific parts, and a separate page that contains information specific to each part. These two pages in combination with other single-purpose pages, allow you to know what parts you have, how many, where they are, and where they came from. As an added bonus, the program displays a picture of each part, and where they are physically located.

| $ \Box$ $\times$<br>Formulary - Navigator                                           |  |                  |                    |                       |                                   |  |  |  |  |  |
|-------------------------------------------------------------------------------------|--|------------------|--------------------|-----------------------|-----------------------------------|--|--|--|--|--|
| <b>Create New</b><br>Edit<br>Backup<br>Part<br>Categories<br>Navigate   All Devices |  |                  |                    |                       | $\overline{\mathbf{r}}$<br>Search |  |  |  |  |  |
| Inductor-Toroid<br>$\left  \rule{0.2cm}{0.2cm} \right $                             |  | Name             | Desc.              | Location              | Qty                               |  |  |  |  |  |
| F-Toroid-Core                                                                       |  | U310             | Lo-Noise Preamp    | Drawers Wall Rig      | $\overline{2}$                    |  |  |  |  |  |
| Ferrite<br>- Powdered Iron                                                          |  | J309             | Lo Noise Preamp    | Drawers Wall Rig      | $\overline{2}$                    |  |  |  |  |  |
| <b>Binocular</b>                                                                    |  | <b>MMBF4416</b>  |                    | Part Tray - Discrete  | 75                                |  |  |  |  |  |
| - Transformer                                                                       |  | <b>MMBF4394</b>  | JFET, N-Ch, 30V, A | Part Trays - Discr    | 60                                |  |  |  |  |  |
| Mechanical<br>白                                                                     |  | MMBFJ177         | JFET, P-Channel    | Part Trays - Discr    | 20                                |  |  |  |  |  |
| Artwork                                                                             |  | <b>IRF4905</b>   | PMOSFET, Power     |                       | 3                                 |  |  |  |  |  |
| Knob<br>Hardware                                                                    |  | 2N7000           | N MOSFET, Gene     | Small Boxes - 2N7     | 40                                |  |  |  |  |  |
| Electromechanical                                                                   |  | 3N201            | Dual-Gate MOSF     | Small Boxes - Dua     | 4                                 |  |  |  |  |  |
| F-Connectors                                                                        |  | <b>BF998</b>     | Dual-Gate MOSF     | Part Trays - SMT      | 50                                |  |  |  |  |  |
| Coaxial                                                                             |  | <b>IRF510</b>    | Power MOSFET       | Drawers Wall Rig      | 3                                 |  |  |  |  |  |
| Header                                                                              |  | 40468A           | N-Ch, VHF Amplifi  | Small Boxes - FETs    | 2                                 |  |  |  |  |  |
| Socket<br><b>Terminals</b>                                                          |  | 2N7002           | MOSFET, N-Ch, S    | Drawers Wall Rig      | 3                                 |  |  |  |  |  |
| Banana                                                                              |  | MMBFJ176 P-CH    | MOSFET, P-Ch, 2    | Part Trays - Discr    | 30                                |  |  |  |  |  |
| <b>白 Switch</b>                                                                     |  | NTR4101, P-Ch M  | 20V.2.4A           | Parts Trays - Discr 0 |                                   |  |  |  |  |  |
| Rotary                                                                              |  | <b>IRLML2502</b> | Ultra-Low ON Resi  | Drawers Wall Rig      | 6                                 |  |  |  |  |  |
| Pushbutton                                                                          |  | IRFD110          | MOSFET, Mid-Po     | Other Room - IC St    | 50                                |  |  |  |  |  |
| — Toggle<br>$\overline{\phantom{a}}$                                                |  | NITE222 MOSZ3 E  | ECC222             | Small Boxes - Dug     | $\epsilon$                        |  |  |  |  |  |

Main Page – Grid on right will show all parts under the chosen category

1. The program contains 3 folders: Datasheets, Images, and Locations. Within the datasheet folder are the files: "Formulary Help.PDF", "Formulary.XML"(The data file), and "Formulary,exe" (The program executable). You can unpack and install the program anywhere on you wish including on a portable flash drive, but the location relationship of the folders and placement of the file(s) must be maintained or the program won't know where to look for the database and various images that comprise each part's page.

2. The first time the program runs it contains no parts, only categories. The most logical place to start using the program would be to add/delete categories to suit your needs.

 Categories are modified by clicking on the category to modify on the tree, then clicking on the "Edit Categories" button above. That takes you to a category editor page where you can either delete the chosen category, or add a new one under the chosen category.

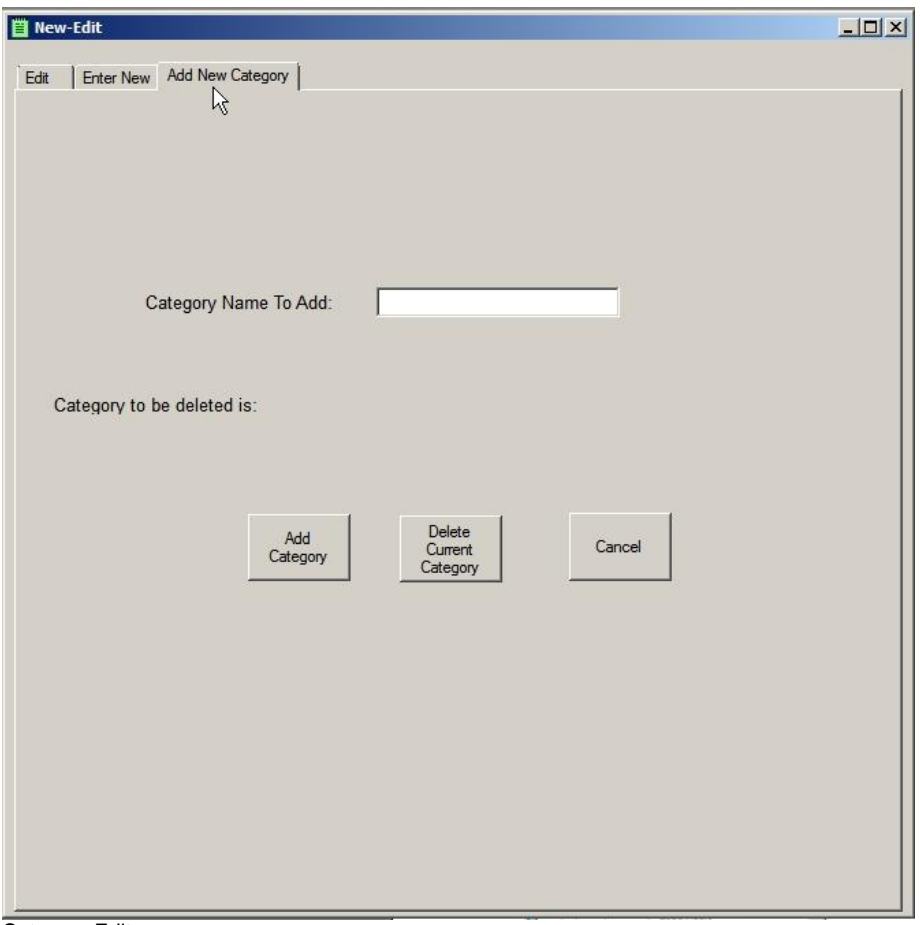

Category Editor

a. All new categories are added as the children of an existing category. Thus, if you wish to add a sibling to a category, you must select that category's parent, then click "Add Category". The resultant new category will be the sibling of the category you desire. When you are finished modifying the category, you must close the modification window for the changes to take effect.

b. If you wish to modify multiple categories, you must close the modification window after each change. This saves the change and refreshes the Main Page tree.

 c. No two category names can be the same. If they are, parts will be selected from only the first such category, and if a searched part is not in the *first* category, an error will result.

 d. Be very careful deleting a category. If you delete a category, you will delete everything under that category. You will lose all of the parts in that category.

2. Entering parts is similar to modifying categories as you start by choosing a category under which the part will reside. Then you click the "New Part" button. A new window will open to the "Add New Part" tab. Enter all of the information you wish. The only mandatory entry is the item's name. The Name is the "Key" filed in that it is what is used to denote that record from all others. Thus, you can't edit that field. If you wish to change the name of an item, you must delete the original record and recreate it with a new name. To enter pictures for the item or its location or to add the datasheet information, simply click on the "Set *(Item/Location*) Picture" button for each function.

> Note: When you enter picture or datasheet information, you are not actually storing those files in the program. You are telling the program what files to look for. This program is designed to be portable. Because of that, the relationship between the program and storage locations for associated files must be maintained. The program, this Help file, the Datasheets, and the folders "Locations" and "Images" all must reside in the same folder. The folder *Locations* contains all of the item location pictures, and the folder *Images* contains the item pictures. You must populate these folders before you try to add that data from within the program.

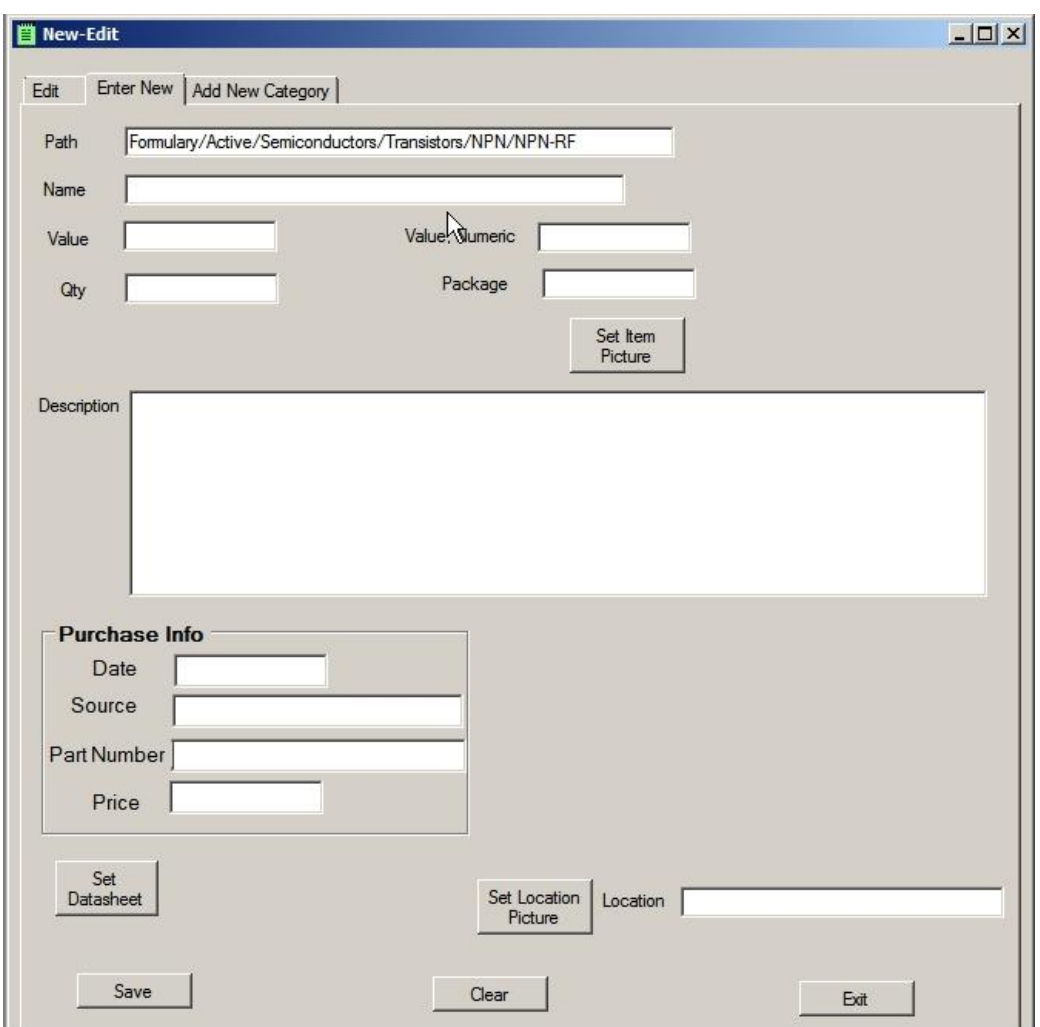

New Part Entry Page

3. Once the parts are entered, viewing and editing is a simple matter of clicking on a category on the main page. A grid will appear to the right showing all of the parts within (under) that category. Click on one of the parts in that grid, and the Editor page will open. This page is almost exactly the same as the page with which you entered the part originally. The main difference is that the "Get Datasheet" button will be visible. Click it to open the datasheet for the part. Further, the "Set Item (or Location) Picture" buttons are gone. To edit those pictures, simply click on the current picture and you'll be prompted to choose the new file.

 You may have multiple Editor pages open at once, but the changes made to one will not carry to any others. Thus, if you have the same page of a single part open twice and you make a change to one page and save it, then make a change to the second page and save it too, the changes made to the first page will be lost.

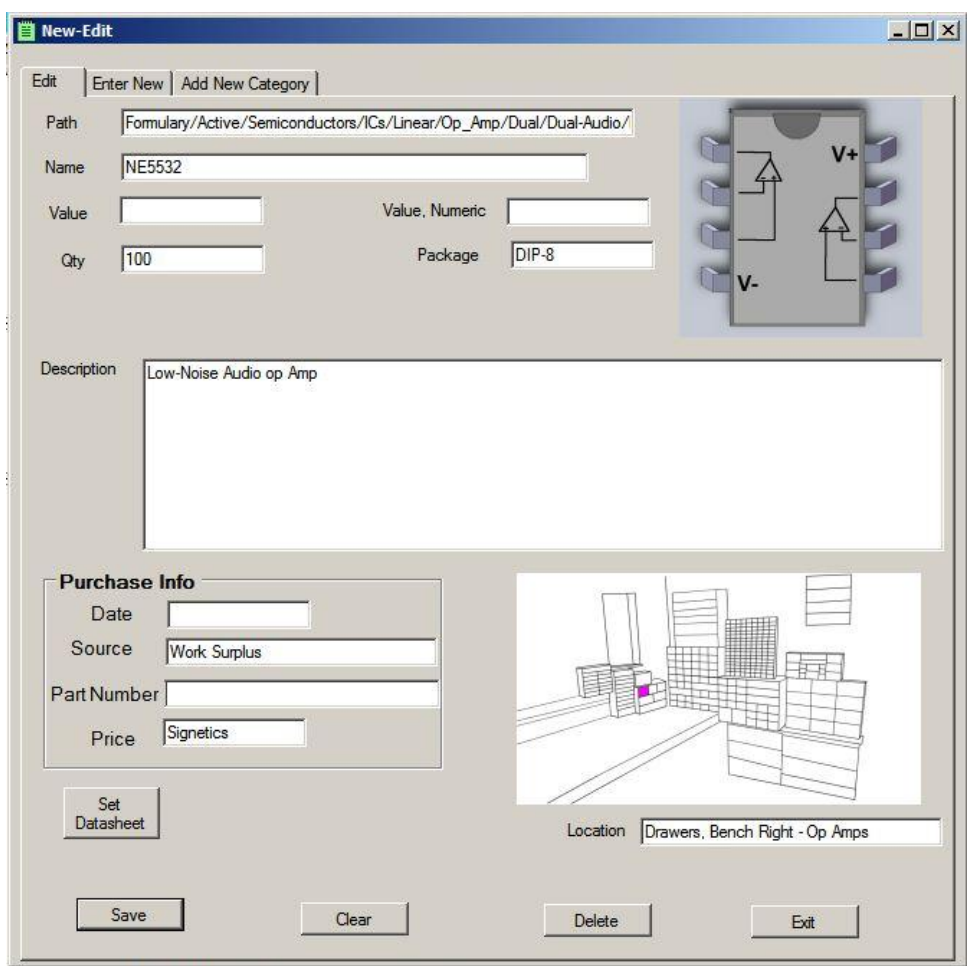

Part Editor Page

4. As an aid to searching, the main page has a tab called "All Devices". As it says, this tab contains every device in the database in a grid. The grid can be sorted by simply clicking individual column headers. In this way, you can quickly scan down a long list of similar parts or sorted specifications to obtain the one of the specific value you seek.

 To view the part page for a part you choose here, simply click on the item's name from within the grid. Since no category information is associated with the parts in this view, the item selected will populate the search field and a search for that part will be started.

| <b>Create New</b><br>Part | Edit<br>Categories | <b>Backup</b>                |                |       |              |                |                  |             |                 |            |                          |               | Search       |
|---------------------------|--------------------|------------------------------|----------------|-------|--------------|----------------|------------------|-------------|-----------------|------------|--------------------------|---------------|--------------|
| Navigate All Devices      |                    |                              |                |       |              |                |                  |             |                 |            |                          |               |              |
| Name                      | Pkg                | Description                  | Location       | Value | Value Num    | Qty            | Cost             | Source      | Partnum         | Date       | Datasheet                | Location Pix  | Pix          |
| U310                      | TO-92              | Lo-Noise Pre.                | Drawers Wall   |       |              | $\overline{2}$ |                  | Hamfest     | U310            | 1 Jan 2000 | U308, U309.              | Locations\Dr  |              |
| J309                      | TO-92              | Lo Noise Pre.                | Drawers Wall   |       |              | $\overline{2}$ |                  | Hamfest     | J309            | 1 Jan 2000 | J309-D.PDF               | Locations\Dr. |              |
| <b>MMBF4416</b>           | SOT-23             |                              | Part Tray - Di |       |              | 75             | Free             | Work Throw. | <b>MMBF4416</b> | 1 Jan 2010 | MMBF4416.odf Locations\P |               | Images\SOT-  |
| <b>MMBF4394</b>           | SOT-23             | JFET, N-Ch,                  | Part Trays -   |       |              | 60             | Free             | Work Throw  | MMBF4394        | 1 Jan 2010 | MMBF4393.odf Locations\P |               | Images\SOT-  |
| MMBFJ177                  | SOT-23             | JFET, P-Cha   Part Trays -   |                |       |              | 20             | Free             | Work Throw. | MMBFJ177        | 1 Jan 2010 | MMBFJ176.pdf Locations\P |               | Images\SOT-  |
| <b>IRF4905</b>            | TO-220             | PMOSFET,                     |                |       |              | $\overline{3}$ | 3.16 ea          | Digi-Key    | IRF4905PBF.     | 13 Apr 15  |                          |               |              |
| 2N7000                    | TO-92              | N MOSFET.                    | Small Boxes -  |       |              | 40             | 10 <sub>ea</sub> | Hamfest     | 2N7000          | 1 Jan 2000 | 2N7000.pdf               | Locations\S   | Images\2N7   |
| 3N201                     | $TO - 72(4)$       | Dual-Gate M.                 | Small Boxes -  |       |              | 4              |                  | Hamfest     | 3N201           | 1 Jan 2000 | 3N201.PDF                | Locations\S   |              |
| <b>BF998</b>              | SOT-143            | Dual-Gate M                  | Part Travs -   |       |              | 50             | Free             | QRP-L       | <b>BF998</b>    | 1 Jan 2005 | BF998 2.pdf              | Locations\P   | Images\bf99  |
| <b>IRF510</b>             | TO-220 W/O         | Power MOS                    | Drawers Wall.  |       |              | $\overline{3}$ |                  | Digi-Key    |                 | 1 Jan 2008 | IRF510.pdf               | Locations\Dr  |              |
| 40468A                    | $TO - 70(4)$       | N-Ch. VHF A                  | Small Boxes -  |       |              | 2              |                  | Hamfest     |                 |            |                          | Locations\S   |              |
| 2N7002                    | SOT-23             | MOSFET, N Drawers Wall       |                |       |              | $\overline{3}$ | 45 <sub>ea</sub> | Digi-Key    | 497-311-1-ND    | 26 Jan 11  | 2N7000.pdf               | Locations\Dr  | Images\2N7   |
| MMBFJ176                  | SOT-23             | MOSFET. P-                   | Part Trays -   |       |              | 30             | Free             | Work Throw  | MMBFJ176        | 1 Jan 2010 | MMBFJ176.pdf             | Locations\P   | Images\SOT-  |
| NTR4101, P.               | SOT-23             | 20V, 2.4A                    | Parts Trays -  |       |              | $\overline{0}$ | Free             | Work Throw  | NTR4101         | 1 Jan 2010 | NTR4100.pdf              | Locations\P   | Images\SOT-  |
| <b>IRLML2502</b>          | SOT-23             | Ultra-Low O                  | Drawers Wall   |       |              | 6              |                  | Mouser      |                 |            | <b>IRLML2502</b>         | Locations\Dr  | Images\IRL   |
| <b>IRED110</b>            | $DIP-4$            | MOSFET, Mi                   | Other Room -   |       |              | 50             | Free             | Vishay      | IRFD110         | 21 Mar 15  | IRFD110.pdf              | Locations\Ot. | Images\IRFD. |
| NTE222 (40.               | $TO-72(4)$         | <b>ECG222</b>                | Small Boxes -  |       |              | 6              |                  | Hamfests    |                 |            |                          | Locations\S   |              |
| 2N3866                    | $TO-5$             | NPN RF Driv                  | Drawers Wall   |       |              | 18             |                  | Hamfest     | 2N3866          | 1 Jan 2005 | 2N3866, Bett.            | Locations\Dr. | Images\Bana. |
| 2N3553                    | $TO-5$             | NPN RF Driv                  | Drawers, wall  |       |              |                |                  | Hamfest     | 2N3553          | 1 Jan 2005 | 2n3553, Bett             | Locations\Dr. |              |
| C2166                     | TO-220             | NPN RF Pwr                   | Drawers wall   |       |              | 4              |                  | Hamfest     | 2sc2166         | 4 Jul 2015 |                          | Locations\Dr  | Images\TO-2  |
| 2SC1969                   | TO-220             | NPN RF Driver Drawers Wall 1 |                |       | $\mathbf{1}$ | 25             | \$4.50           | VE3AB       | 2SC1969         | 10 Feb 15  | 2SC1969.pdf              | Locations\Dr  | Images\TO-2  |
| 2N5179                    | $TO-72(4)$         | RF Preamp/                   | Drawers Wall   |       |              | 12             |                  | Surplus     |                 | 1 Jan 2005 | 2N5179 RE.               | Locations\Dr  | Images\2-Pin |
| 2N2369a                   | TO-92              | GP amp. RF                   | Drawers Ben    |       |              | 100            |                  | Surplus     |                 |            | 2N2369A.pdf              | Locations \B  |              |
| C2078                     | TO-220             | RF Power A                   | Drawers Wall   |       |              |                |                  | Surplus     |                 |            | 2SC2078.pdf              | Locations\Dr  | Images\TO-2. |

All Devices Tab for sorted searching

5. Searching is simply a matter of entering your search word into the search box and clicking the "Search" button. Upon clicking the button, a grid of parts will open that are all items that match that term. Often, multiple items will appear. This is normal, as the search function searches ALL data fields related to an item. If you have the same term in both the name and the part number, the search will return 2 items. If that term is also in the description, you'll get three returns.

 Just like form the main tree-based page, simply click on the name of the item you wish to see and the Editor will display all of the information associated to it.

 If the search list produces multiple different items, the search list is preserved while you view each item in its editor.

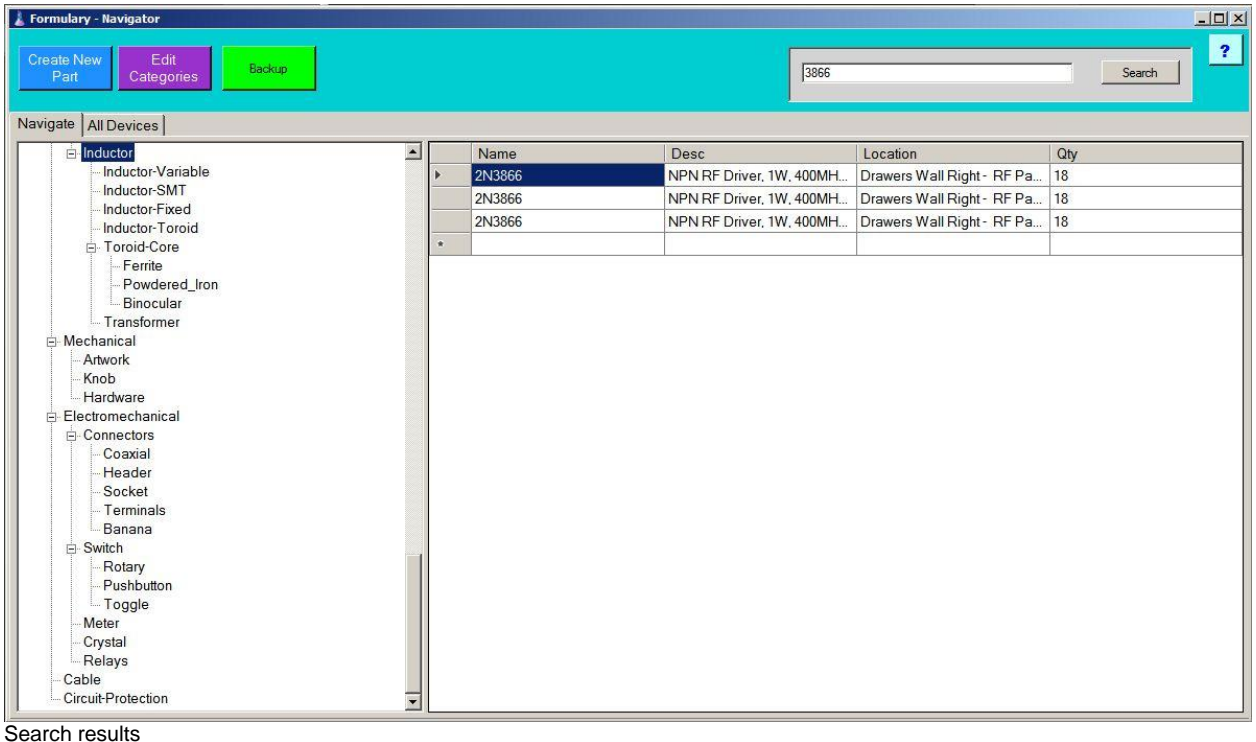

6. The actual database information is stored as plain text in XML format. This allows any number of freely-available text editors including Notepad, to view and edit the database without the need for the originating program.

When editing the data manually ensure you follow the format exactly. A single missing ">" could cause the program to malfunction. Similarly, naming a category with a space cold lead to a similar malfunction.

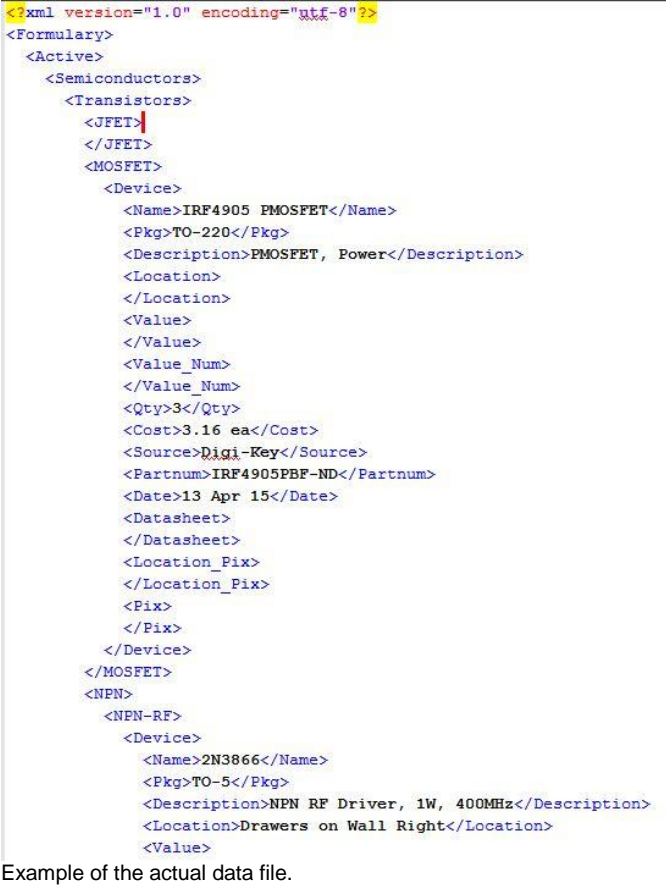

7. Backup – As an aid to secure and preserve your data, a backup button is provided. Pressing this button will make a copy of your database named "Formulary – YYYYMMDD.XML" in the same folder as the current database, where YYYYMMDD is today's date formatted in Year-Month-day numeric to allow for easy sorting.